# Introduction to R Network Analysis: Practical 1

Sacha Epskamp

University of Amsterdam Department of Psychological Methods

14-10-2013

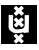

# What is R?

 $\triangleright$  R is a statistical programming language

- $\triangleright$  Statistical analysis
- $\triangleright$  Data visualization
- $\triangleright$  Data mining
- $\triangleright$  General programming
- $\blacktriangleright$  It is open-source
	- ► Free as in "free beer" and "free speech"
	- $\blacktriangleright$  Large active community around R
	- $\blacktriangleright$  Many contributed packages

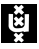

# Why do you need to know R?

- $\triangleright$  R is very powerful, and allows us to manually compute everything we want if we choose to
- $\triangleright$  For many of the methods we use, R has either the simplest or the only implementation.
- $\triangleright$  The use of networks in psychology is very new and we are developing its methodology now. Since we don't own SPSS or any other commercial software, R is the only way for us to develop tools others can use

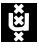

# What do you need to know about R?

- $\blacktriangleright$  In this course not much. We intend the methods we will describe to be usable by researchers with little experience in R
	- $\triangleright$  No programming
	- $\triangleright$  Cookbook method
- $\triangleright$  But it is strongly advised that you learn more about R if you want to do more in methodology or psychometrics.
- $\triangleright$  To install R and RStudio see links section on the course website (<sachaepskamp.com/NetworkAnalysis>)

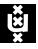

## First use of R

- $\triangleright$  We will use the environment RStudio for our work in R
- $\triangleright$  RStudio has 4 panels:
	- Console This is the actual R window, you can enter commands here and execute them by pressing enter
		- Source This is where we can edit *scripts*. It is where you should always be working. Control-enter sends selected codes to the console

PlotsHelp This is where plots and help pages will be shown Workspace Shows which objects you currently have

 $\triangleright$  Anything following a # symbol is treated as a comment!

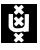

#### Use R as calculator

```
1 + 1## [1] 2
(10 * 20)/100## [1] 2
exp(1.5 * (2.1 - 1.8))/(1 + exp(1.5 * (2.1 - 1.8)))
## [1] 0.6106
```
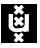

# Other R kinds of objects

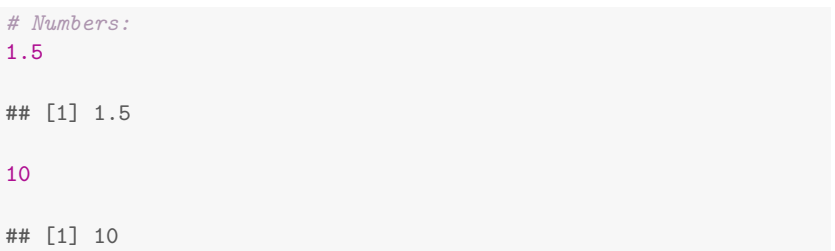

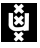

# Other R kinds of objects

```
# Strings (within single or double quotes):
"this is a string"
```
## [1] "this is a string"

"this is also a string"

## [1] "this is also a string"

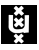

# Other R kinds of objects

# Logical (only TRUE or FALSE): **TRUE** ## [1] TRUE

FALSE

## [1] FALSE

## Assign and use objects

- The <- operator can be used to store values into objects
- $\triangleright$  an object can contain anything in R
- $\triangleright$  Objects can be overwritten
- $\triangleright$  R expressions that are not stored in an object are *printed*

### Assign and use objects

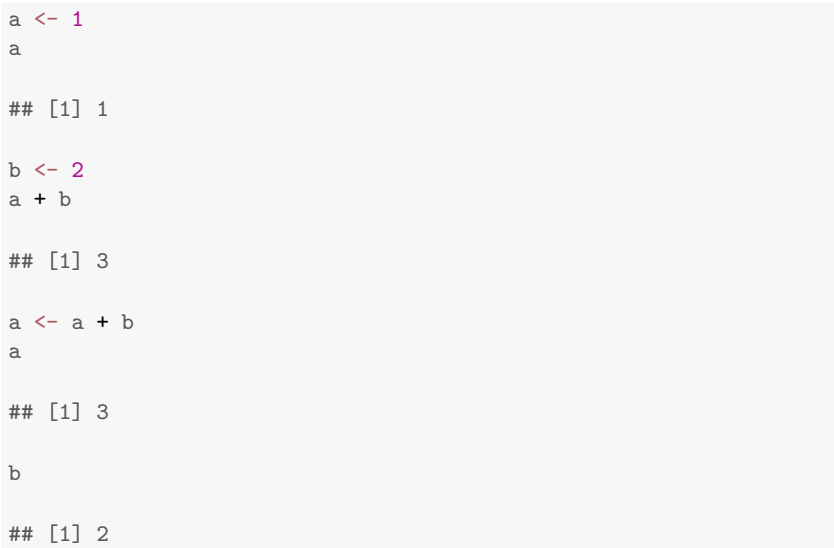

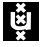

#### Vectors

- $\triangleright$  Everything in R is basically a vector
- $\triangleright$  Use c(1, 2, 3) to manually create a vector
- $\triangleright$  A colon can be used to create an integer sequence
- $\triangleright$  Vectors can be calculated with. Either calculate with vectors of same length or use a vector and a single number.
- $\triangleright$  A vector can be *indexed* using square brackets

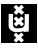

#### Vectors

```
# Create vectors:
v1 \leftarrow c(5, 2, 10, 1)v<sub>1</sub>## [1] 5 2 10 1
v2 < -1.4v<sub>2</sub>## [1] 1 2 3 4
# Add them:
v1 + v2
## [1] 6 4 13 5
# Add 1 to all elements of v1:
v1 + 1## [1] 6 3 11 2
```
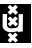

# Indexing

```
v1 \leftarrow c(5, 2, 10, 1)v1
## [1] 5 2 10 1
# Get 3rd element of v1:
v1[3]
## [1] 10
# Change this element:
v1[3] < -0v1
## [1] 5 2 0 1
```
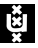

### Functions

- $\triangleright$  A function is a small program, it takes input, does something and gives you output
- $\blacktriangleright$  It is always of the form name(argument, argument, argument, ...)
- $\blacktriangleright$  Its output needs to be stored in an object if you want to keep it
- $\triangleright$  A documentation can be found for every function using ?name
- $\triangleright$  See for an extensive list of many functions the reference card on blackboard

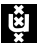

### Functions

```
v1 \leftarrow c(5, 2, 10, 1)# Compute mean of v1:
mean(v1)## [1] 4.5
# Compute sum of v1:
sum(v1)## [1] 18
```

```
# Help pages of these functions:
?mean
?sum
```
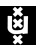

## **Matrices**

- $\triangleright$  A very important function for this course is matrix(). It creates a matrix, which is basically a two dimensional table.
- $\triangleright$  Technically, a matrix is a vector with two dimension attributes
	- $\triangleright$  Rows indicate horizontal lines of cells
	- $\triangleright$  Columns indicate vertical lines of cells
- $\triangleright$  The first argument of matrix is a vector to fill the matrix with, the second argument the number of rows and the third argument the number of columns (see also ?matrix)
- $\triangleright$  Again they can be indexed with square brackets, but now need both row and column information, separated by a comma

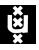

## **Matrices**

```
# A matrix:
ml \leftarrow matrix(c(5, 2, 10, 1), 2, 2)m1
## [,1] [,2]
## [1,] 5 10
## [2,] 2 1
# Another matrix:
m2 \le - matrix(1:9, 3, 3)m2
## [,1] [,2] [,3]
## [1,] 1 4 7
## [2,] 2 5 8
## [3,] 3 6 9
```
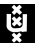

## Indexing matrices

```
# Index first row second column:
m2[1, 2]
## [1] 4
# Overwrite an element:
m2[3, 3] <- 0
m2
## [,1] [,2] [,3]
## [1,] 1 4 7
## [2,] 2 5 8
## [3,] 3 6 0
```
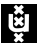

#### **Matrices**

A way to manually specify a matrix is:

```
# With 4 rows an 4 columns (change depending on matrix)
Mat \leftarrow matrix(0, 4, 4)fix(Mat)
```
If you use this then make sure to include the output of dput() on the object in your script to make the result reproducible!

dput(Mat)

```
## structure(1:16, .Dim = c(4L, 4L))
```
This is actually R codes we can use to get the matrix:

```
Mat2 \leftarrow structure(1:16, .Dim = c(4L, 4L))
Mat<sub>2</sub>
```
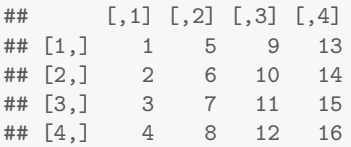

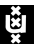

- $\triangleright$  The list() function can be used to create a list
- $\triangleright$  This is an object that can contain other objects
- $\triangleright$  To index a list use double square brackets, or a dollar sign (see example on next slides).

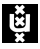

#### Lists

```
# A vector:
v1 \leftarrow c(5, 10, 1, 3)v1
## [1] 5 10 1 3
# A matrix:
ml \leftarrow matrix(c(5, 2, 10, 1), 2, 2)m1
## [,1] [,2]
## [1,] 5 10
\# [2,] 2 1
# Put them in a list.
11 \leftarrow list(v1 = v1, m1 = m1)
```
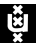

#### Lists

 $str(11)$ 

## List of 2 ## \$ v1: num [1:4] 5 10 1 3 ## \$ m1: num [1:2, 1:2] 5 2 10 1

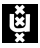

# Indexing lists

```
# Index the vector v1:
l1$v1
## [1] 5 10 1 3
l1[["v1"]]
## [1] 5 10 1 3
# Change an element in the matrix m1:
11\m1[2, 2] <- 0
l1$m1
## [,1] [,2]
## [1,] 5 10
## [2,] 2 0
```
## Data frames

- $\triangleright$  The data.frame() function can be used to create a data frames
- $\triangleright$  A data frame is a combination of a matrix and a list
	- $\blacktriangleright$  Looks like a matrix and can be indexed as one
	- $\triangleright$  Contains variables as each row, which can be indexed as in lists
- $\blacktriangleright$  This is the structure you will use when working with data
- $\triangleright$  Very similar to how data is stored in SPSS!

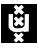

### Data frames

```
# A character vector:
sex <- c("male", "female", "male", "female")
# A logical vector:
exp <- c(TRUE, TRUE, FALSE, FALSE)
# 2 numeric vectors:
A \leftarrow c(5, 10, 1, 3)B \le -1:4# Put them in a data frame:
df1 \leftarrow data.frame(sex = sex, exp = exp, A = A, B = B)
```
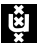

# Data frames

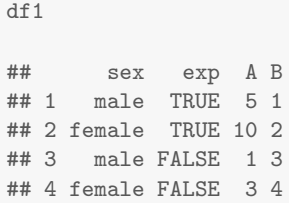

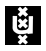

### Indexing data frames

```
# Index the vector sex:
df1$sex
## [1] male female male female
## Levels: female male
df1[["sex"]]
## [1] male female male female
## Levels: female male
# Subset of the data containing only A and B:
df1[, c("A", "B")]
## A B
## 1 5 1
## 2 10 2
## 3 1 3
## 4 3 4
```
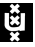

Some functions take a data frame as input. Very important in this course is the function cor, which takes a data frame as input and computes the correlation matrix:

cor(df1[, c("A", "B")])  $##$  A B ## A 1.0000 -0.5014 ## B -0.5014 1.0000

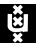

### Packages

- $\blacktriangleright$  Packages are extensions contributed to R containing extra functions
- $\blacktriangleright$  They can be installed using install.packages()
- $\triangleright$  Afterwards they can be loaded using library()

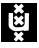

#### Packages

# Install package 'foreign' install.packages("foreign") # Load package 'foreign': library("foreign")

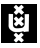

# Load data into R

- $\triangleright$  There are many ways to load data into R
- $\triangleright$  The most common way is to read a plain text file (which can be exported from excel for instance) using read.table or read.csv (see their help files for how to do this)
- $\triangleright$  Because psychologists often use SPSS, it is useful to directly import data from SPSS
- $\triangleright$  This can be done using read.spss() in the foreign package.
- $\triangleright$  file.choose() can be used to select a file (it might be opened in the background of RStudio)

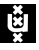

### Load SPSS data into R

```
# Load package 'foreign':
library("foreign")
# Select a SPSS file:
file <- file.choose()
# Read data:
Data <- read.spss(file, to.data.frame = TRUE)
# A warning about 'Unrecognized record type' doesn't seem to be a probl
# so ignore it
```
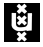

Download introR.pdf from the course website and work through it (sections 7, 10.2 and 11 can be skipped, although might be interesting nonetheless).

If you had already done that, work through chapters 2 and 3 of http://cran.r-project.org/doc/contrib/Paradis-rdebuts\_en.po (called "Longer introductory text" on blackboard links section) Make sure in the end your dataset is loadable into R. More advanced R users can work through the semPlot paper.

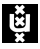